## **Zadanie egzaminacyjne**

Wykonaj witrynę internetową. Do tego celu wykorzystaj edytor zaznaczający składnię HTML, program do obróbki grafiki rastrowej oraz program do obróbki grafiki wektorowej.

Aby wykonać zadanie, zaloguj się na konto **Egzamin** bez hasła. Wyniki swojej pracy zapisz w folderze umieszczonym na pulpicie konta **Egzamin**. Jako nazwy folderu użyj swojego numeru PESEL.

## **Grafika**

Witryna internetowa wykorzystuje grafikę, którą należy przygotować i jest ona zgodna z rysunkiem 1.

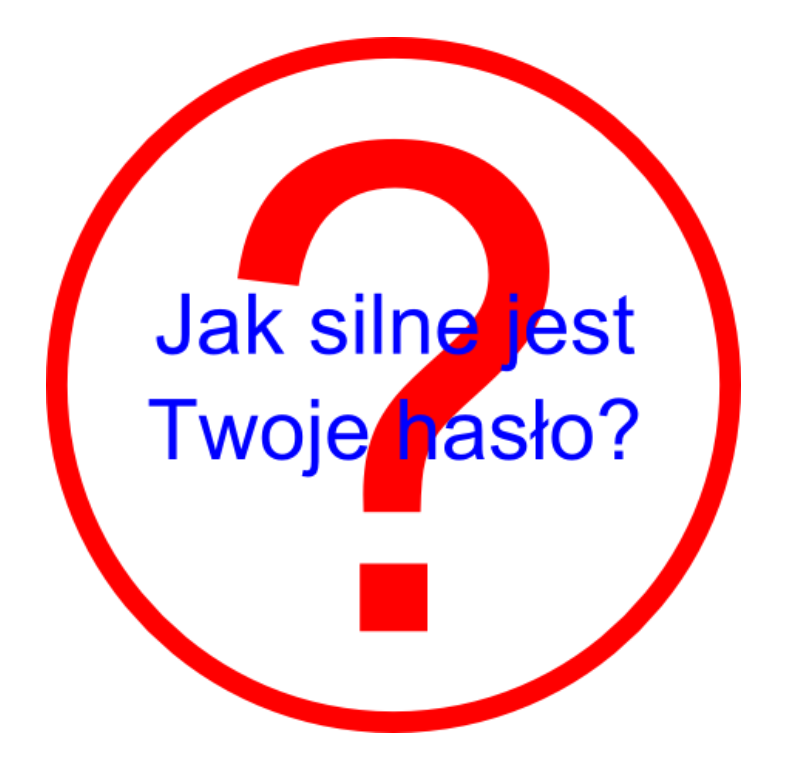

## **Cechy grafiki:**

- tło przezroczyste (obraz nie ma tła);
- na obrazie znajduje się okrąg (nie ma wypełnienia) o średnicy 450px oraz krawędzi grubości 8px w kolorze czerwonym;
- w środku okręgu znajduje się znak zapytania zapisany czcionką Arial, rozmiar czcionki: 450, kolorem czerwonym;
- na znaku zapytania znajduje się tekst: "Jak silne jest Twoje hasło?", tekst jest złamany po słowie "jest", zapisany czcionką Arial rozmiar 56, kolorem niebieskim;
- rysunek należy zapisać w formacie PNG pod nazwą *haslo.png*. Okrąg wyznacza granice rysunku, zatem szerokość i wysokość rysunku powinna wynosić 450px.

Zadanie egzaminacyjne 01

## **Witryna internetowa**

Witryna internetowa składa się z trzech podstron: *index.html*, *haslo.html* i *zasady.html*. Strony mają wspólny szablon zgodny z rysunkiem 2.

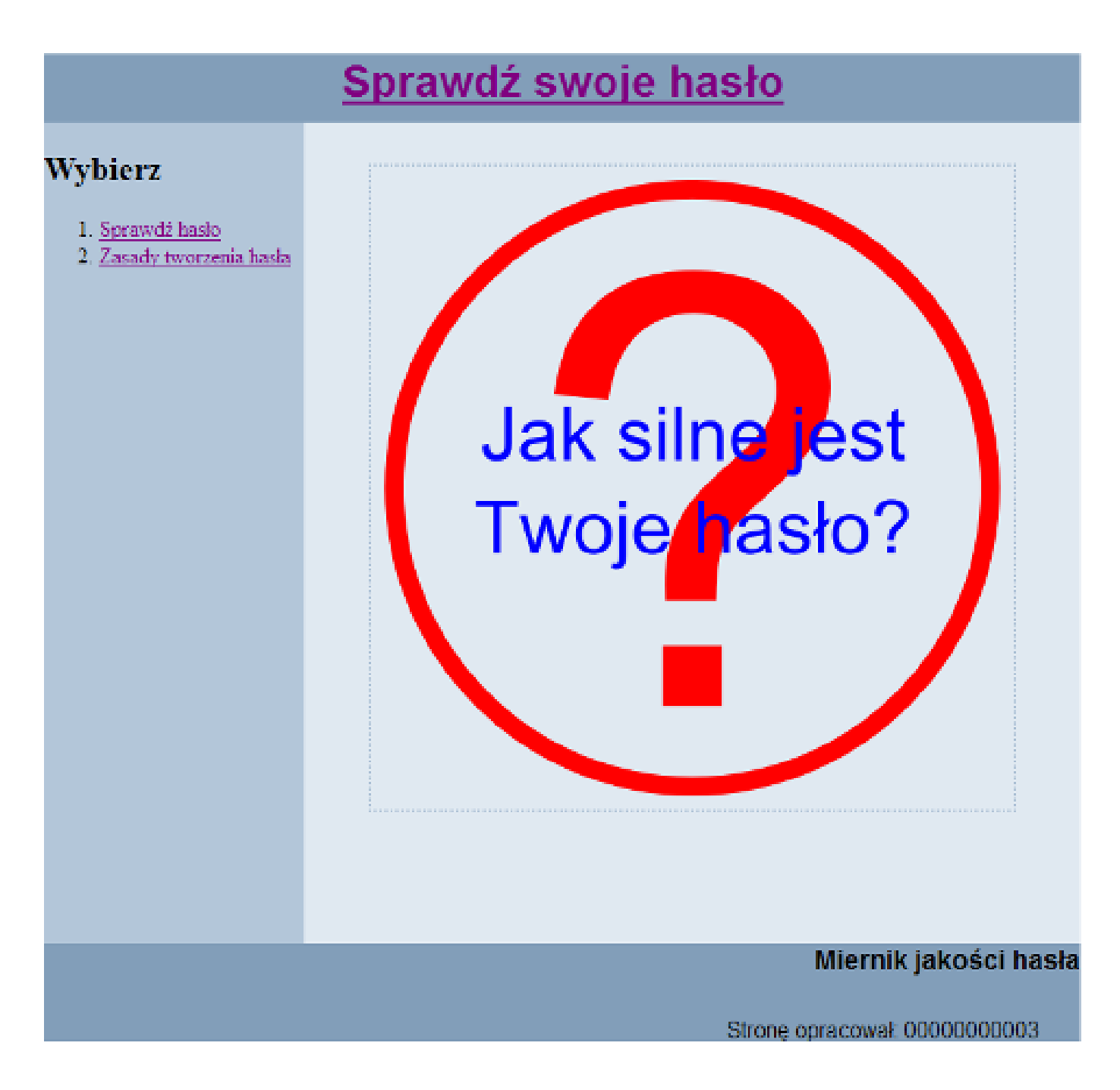

# **Wspólne cechy witryny dla wszystkich podstron:**

- zastosowany właściwy standard kodowania polskich znaków;
- tytuł strony widoczny na karcie przeglądarki: "Miernik jakości hasła";
- arkusz stylów umieszczony w osobnym pliku o nazwie: *styl.css*;

Zadanie egzaminacyjne 01

- podział strony na bloki: baner, panele lewy i prawy, stopka; zrealizowany za pomocą znaczników sekcji (np. znacznika div);
- zawartość banera: nagłówek pierwszego stopnia o treści: "Sprawdź swoje hasło"; tekst ten jest odsyłaczem i prowadzi do strony *index.html*;
- zawartość panelu lewego:
	- nagłówek drugiego stopnia o treści: "Wybierz",

– poniżej lista numerowana z elementami: "Sprawdź hasło" oraz "Zasady tworzenia hasła". Każdy z elementów listy jest odsyłaczem i prowadzi kolejno do stron: 1 – *haslo.html*, 2 – *zasady.html*

• zawartość stopki: nagłówek trzeciego stopnia o treści: "Miernik jakości hasła", poniżej paragraf (akapit) o treści: "Strone opracował: ", dalej wpisany numer PESEL zdającego.

#### **Podstrony witryny**

Podstrony witryny różnią się jedynie zawartością panelu prawego.

# **Cechy panelu prawego dla pliku** *index.html***:**

wstawiony obraz *haslo.png*.

#### **Cechy panelu prawego dla pliku** *haslo.html***:**

- tekst paragrafu: "Twoje hasło:", następnie pole tekstowe do wprowadzenia hasła, następnie przycisk z tekstem "Sprawdź". Wszystkie trzy elementy w jednej linii;
- cechy pola tekstowego: pole pozwala na sekretne wprowadzenie hasła; w czasie, gdy wpisywany jest tekst, pole pokazuje kropki;
- cechy przycisku "Sprawdź": po wciśnięciu jest wykonywany skrypt, jego opis znajduje się w dalszej części arkusza;
- wygląd panelu prawego przedstawia rysunek 3.

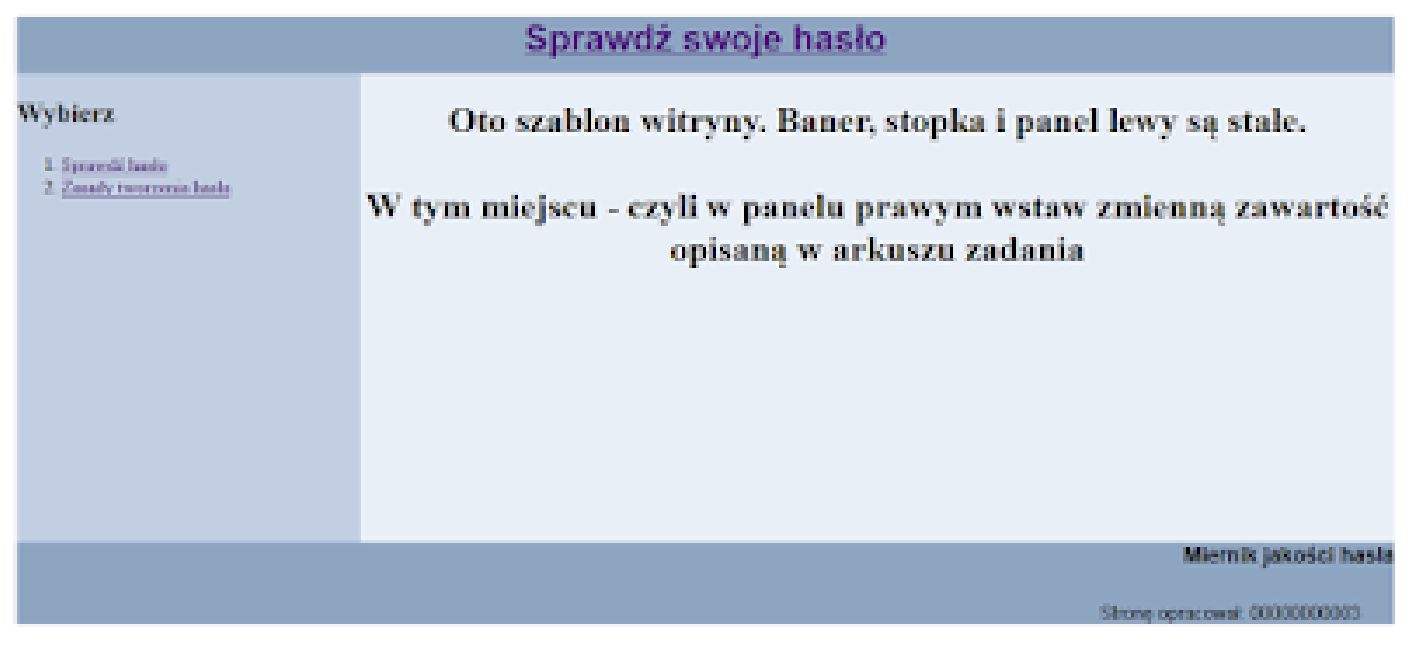

#### **Cechy panelu prawego dla pliku zasady.html:**

- tabela z nagłówkami kolumn. Zawartość tekstu zgodna z tabelą 1.
- Uwaga: poniższe zasady zostały uproszczone do wymogów tego zadania.

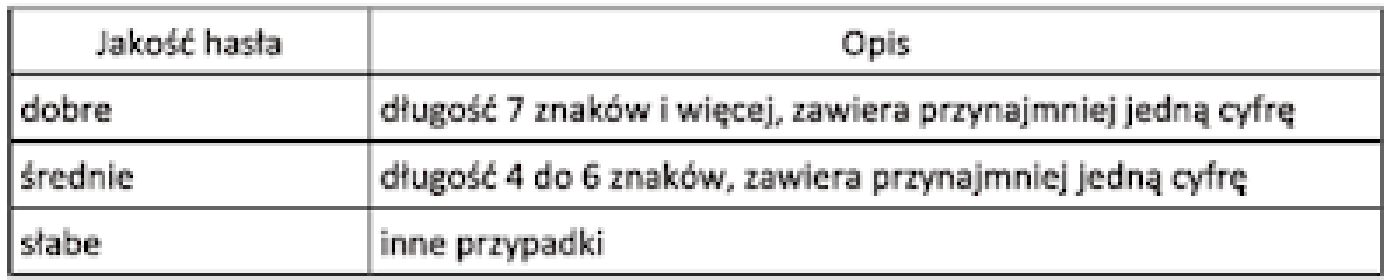

## Tabela 1. Zasady tworzenia hasła.

## **Styl CSSwitryny**

Styl CSS jest zapisany w osobnym pliku o nazwie *styl.css* oraz prawidłowo dołączony do pliku z kodem strony. Zawiera: Formatowanie sekcji:

- baner: kolor tła #829EB9, wysokość 50px, krój pisma Arial, wyrównanie tekstu do środka;
	- panel lewy: kolor tła #B3C6D9, wysokość 600px, szerokość 25%;
	- panel prawy: kolor tła #E0E9F1, wysokość 600px, szerokość 75%, wyrównanie tekstu do środka;
	- stopka: kolor tła #829EB9, krój pisma Arial, wyrównanie tekstu do prawej strony.

Formatowanie znaczników:

- obraz: marginesy zewnętrzne 30px, marginesy wewnętrzne 10px, obramowanie o szerokości 2px linią przerywaną koloru #B3C6D9;
- tabela: marginesy zewnętrzne 30px, obramowanie o szerokości 2px linią ciągłą, szerokość tabeli zajmuje 70% szerokości prawego panelu;
- wiersze tabeli: w momencie, gdy mysz znajduje się na wierszu, powinien on przybrać niebieski kolor tła i biały kolor czcionki;
- nagłówki kolumn tabeli: kolor tła #B3C6D9, obramowanie o szerokości 2px linią ciągłą;
- komórki kolumn: obramowanie o szerokości 2px linią ciągłą;
- paragraf: marginesy zewnętrzne 30px.

## **Skrypt**

Skrypt powinien zostać napisany w języku uruchamianym po stronie przeglądarki. Skrypt jest uruchamiany po naciśnieciu przycisku "Sprawdź". Działanie skryptu:

- pobiera hasło z pola tekstowego,
- sprawdza warunki jakości hasła zapisango w tabeli 1,
- wypisuje w panelu prawym pod polem tekstowym treść:
	- "WPISZ HASŁO!" czcionką w kolorze czerwonym, jeżeli nic nie jest wpisane w polu tekstowym; – "SŁABE" czcionką koloru żółtego, jeśli hasło spełnia warunki hasła słabego;
	- "ŚREDNIE"czcionką koloru niebieskiego, jeśli hasło spełnia warunki hasła średniego;
	- "DOBRE" czcionką koloru zielonego, jeśli hasło spełnia warunki hasła dobrego.

Rysunek 3 przedstawia efekt działania skryptu. Wpisano hasło "gwe12", zgodnie z tabelą 1 jest ono średnie. Tekst ŚREDNIE w kolorze niebieskim został wyświetlony przez skrypt. Należy zauważyć, że rysunek 3 jest tylko fragmentem wyświetlanej strony.

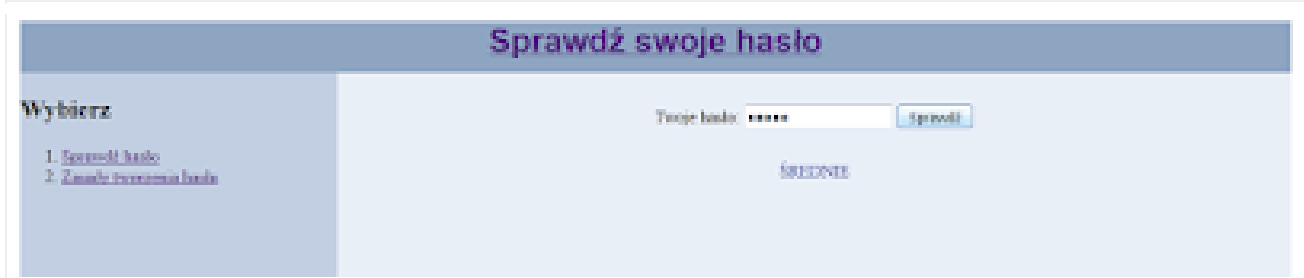

**Rysunek 3. Fragment strony hasło.html z efektem działania skryptu**

*UWAGA: po zakończeniu pracy zgłoś przewodniczącemu ZN gotowość do nagrania płyty CD/DVD z rezultatami pracy. W folderze z Twoim numerem PESEL powinny się znajdować pliki: haslo.html, haslo.png, index.html, styl.css, zasady.html, ewentualnie inne przygotowane przez Ciebie pliki. Po nagraniu płyty CD/DVD sprawdź liczbę oraz poprawność działania zapisanych plików.*

**Czas przeznaczony na wykonanie zadania wynosi 150 minut. Ocenie będzie podlegać 5 rezultatów:**

- grafika,
- witryna internetowa,
- podstrony witryny,
- styl CSS witryny,
- skrypt.